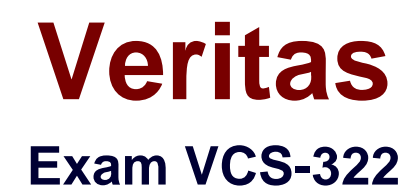

# **Administration of Veritas Enterprise Vault 12.x**

Verson: Demo

[ Total Questions: 10 ]

# **Topic break down**

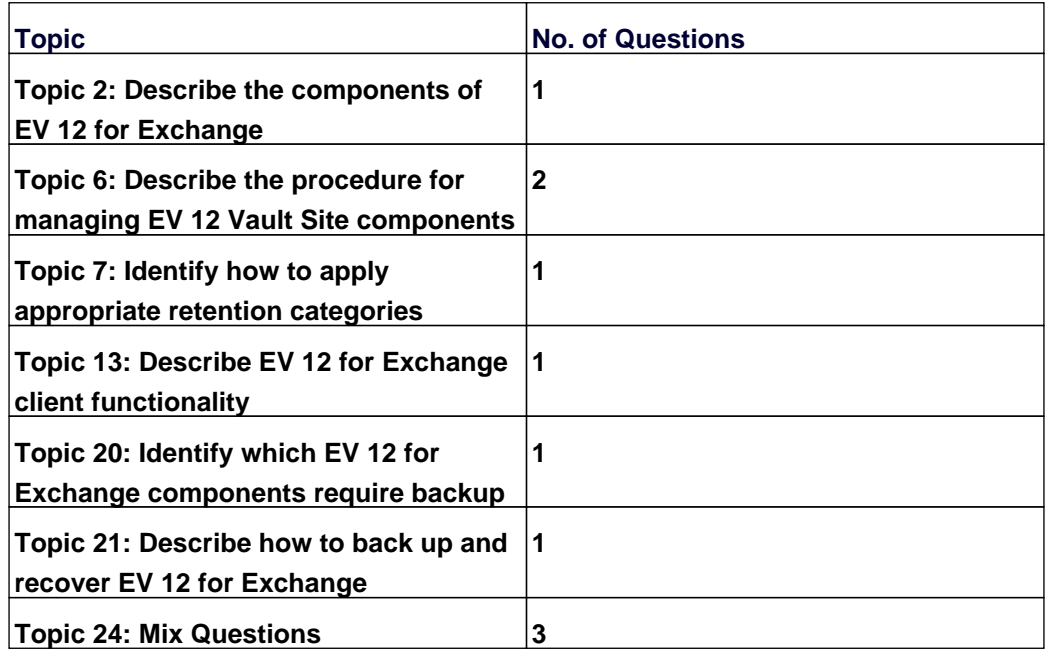

# **Topic 2, Describe the components of EV 12 for Exchange**

### **Question No : 1 - (Topic 2)**

An administrator enables the Metadata Store in Veritas Enterprise Vault 12.x .

Which Enterprise Vault components will be impacted by the change?

- **A.** Enterprise Vault Index
- **B.** Storage queue
- **C.** MS SQL server and the space that the databases require
- **D.** Vault Store size

#### **Answer: C**

# **Topic 6, Describe the procedure for managing EV 12 Vault Site components**

### **Question No : 2 - (Topic 6)**

Which tool is available to report the progress of the database upgrade process for Veritas Enterprise Vault 12.x ?

- **A.** SQL Management Studio
- **B.** Monitoring Database
- **C.** EV Storage Verification and Reporting
- **D.** EV Database Upgrader

#### **Answer: D**

### **Question No : 3 - (Topic 6)**

After a new installation of Veritas Enterprise Vault 12.x for Exchange (EV), which step must an administrator perform before running a PowerShell cmdlet for the first time?

- **A.** manually set and clear Backup mode on the Site once
- **B.** run the EV Policy Manager once
- **C.** run the EV Management Shell once

**D.** run powershell.exe and the PowerShell console switch –PSConsole once

### **Answer: C**

# **Topic 7, Identify how to apply appropriate retention categories**

### **Question No : 4 - (Topic 7)**

Storage Expiry is enabled.

How can messages from a single mailbox archive be prevented from deletion?

**A.** clear the "Delete expired items from this archive automatically" check box in the archive properties

**B.** use the Tools > Disable Mailboxes option

**C.** mark the "Lock this category" check box in the Retention Category properties and restart the storage server

**D.** create and apply an EVPM initialization file with "NONDeletable=True" against the mailbox

### **Answer: A**

# **Topic 13, Describe EV 12 for Exchange client functionality**

# **Question No : 5 - (Topic 13)**

An Outlook 2010 user contacts the Help desk in reference to an Veritas Enterprise Vault 12.x issue. The user is requested to provide the Enterprise Vault Outlook Add-In version.

Where can the user locate this information in Outlook 2010?

- **A.** Enterprise Vault > Help > About Veritas Enterprise Vault
- **B.** Enterprise Vault > Options > About Veritas Enterprise Vault
- **C.** File > Enterprise Vault > About Veritas Enterprise Vault
- **D.** File > Info > About Veritas Enterprise Vault

**Answer: C**

### **Topic 20, Identify which EV 12 for Exchange components require backup**

### **Question No : 6 - (Topic 20)**

A Veritas Enterprise Vault 12.x for Exchange (EV) administrator is performing an EV disaster recovery. The administrator has successfully restored the EV Directory database.

Which additional components must be recovered to the same point in time to ensure a successful recovery?

- **A.** Vault Store database, Server Cache location, Indexes, and Vault Store Partition(s)
- **B.** Fingerprint database, Vault Store database(s), Indexes, and Vault Store Partition(s)
- **C.** Fingerprint database, Vault Store partition table, Vault Store database(s), and Indexes
- **D.** Fingerprint database, Exchange Transaction Logs, Vault Store Partition(s), and Indexes

### **Answer: B**

# **Topic 21, Describe how to back up and recover EV 12 for Exchange**

# **Question No : 7 - (Topic 21)**

What is the lowest level object for which backup mode can be set?

- **A.** Enterprise Vault Site
- **B.** Vault Store Group
- **C.** Vault Store
- **D.** Vault Store Partition

### **Answer: C**

# **Topic 24, Mix Questions**

### **Question No : 8 - (Topic 24)**

What is the Veritas recommended minimum amount of memory required for Veritas Enterprise Vault 12.x?

**A.** 8GB **B.** 16GB **C.** 32GB **D.** 4GB

**Answer: D**

# **Question No : 9 - (Topic 24)**

An administrator needs to upgrade a Veritas Enterprise Vault 11.0 server installed on a Windows server 2008 R2 platform to Veritas Enterprise Vault 12.x.

Which initial steps are required to upgrade the environment?

**A.** run EVSVR, then run the Veritas Enterprise Vault 12.x installer

**B.** upgrade to Veritas Enterprise Vault 11.0.1 first, then run the Veritas Enterprise Vault 12.x installer

**C.** use the Server Settings Migration Wizard

**D.** upgrade to Veritas Enterprise Vault 11.0.1 first, then use the Server Settings Migration Wizard

**Answer: A**

# **Question No : 10 - (Topic 24)**

A Veritas Enterprise Vault 12.x administrator wants to view how often items are read or retrieved after configuring Enterprise Vault Auditing.

Which two Enterprise Vault Operation Reports require Auditing to be enabled? (Select two.)

- **A.** Archive Quota Usage
- **B.** Items Archival Rate
- **C.** Archived Items Access
- **D.** Exchange Server Journal Mailbox Archiving Trends
- **E.** Archived Items Access Trends

**Answer: C,D**